## **MpegA-Gui**

Dirk Tietke

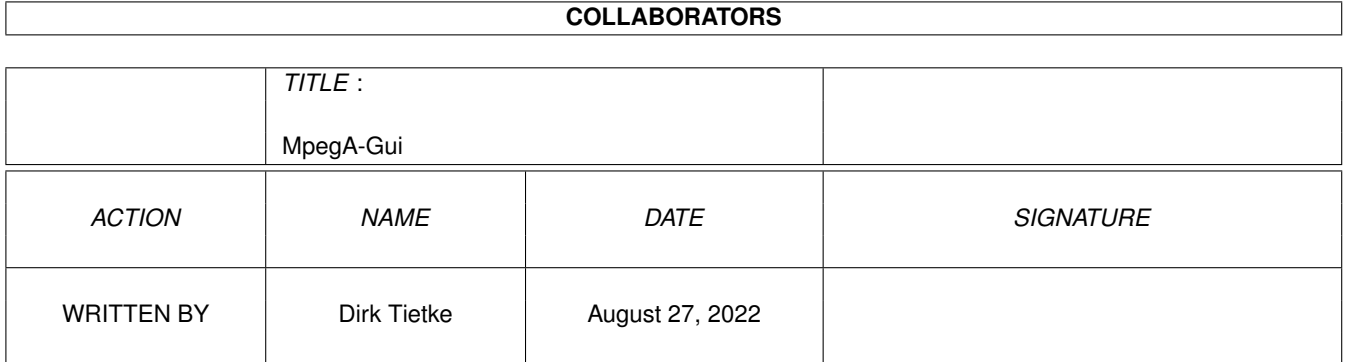

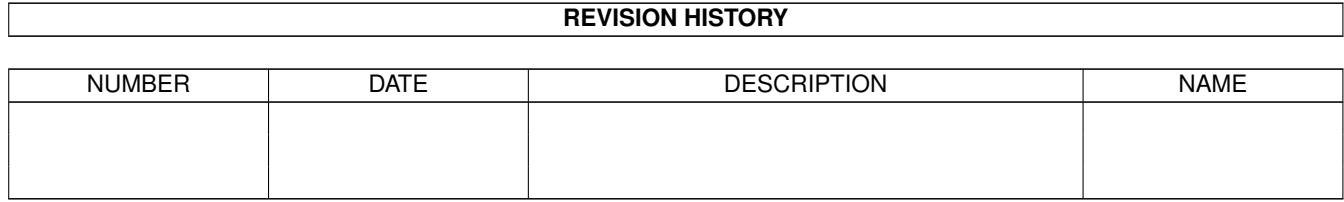

# **Contents**

#### [1](#page-3-0) MpegA-Gui 1 1

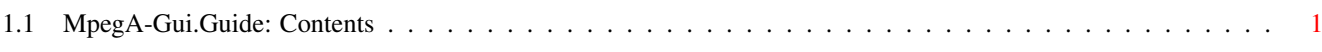

### <span id="page-3-0"></span>**Chapter 1**

## **MpegA-Gui**

### <span id="page-3-1"></span>**1.1 MpegA-Gui.Guide: Contents**

.... .:· .::· ··. .::· .:· .: .::· .: ·:.. ..:· .::· .:: :: ··:::::· ::· .::: .:: .. ::: ..... .:::· ::: ::: .· ::::...::. ..::::::::.. .:: :::: :: .:: ..:· ····::::::::... ·:::::·· ··::. .:::· . ::::: .::::: ::· .::· ::: ···~~~... ·:· .:: .:::· .:· .::::: :: ::: :::.. ::: .····:. ..:· .:::· .::· :::::: .:: ::: ···::::.. :: . .:· ·:. ..:·· .:::· .:::· ::::: .::: ::: ··::. ::: :·.:· .:: :· .::::.....::::· :::::: ·::· ::: .::· ::: .:·.:: .::: :.·:. .::· :::::: ::::... ..::· :::.::: ::::....::::· :: ·:::. .::: ·:::: ·:::· .:::· ·::::: ::::::::::· .:: ·::::. .::· .:::· ··· ·:::::·· :::: ·::::: ::· xCz .:::· ·:::· · .::· · ------------ Version 3.4: ------------ - Set Version to 2 for AHI-Using - Raised Buffer up to 8MB - Some internal Changes made - Bug fixed at depacking. It uses now correctly the OutputQuality ------------ Version 3.0: ------------ - ConfigWindow has changed - MpegA-Exe and MpegFilePath is also selecable in ConfigWindow - Some other changes made - Bug fixed - Number of Loops now changeable (1 to 20 times) - You can drag a Listentry with mouse now to another position - Selecting more entries with multiselect. You can listen to them

together or remove them from the List at once - Buffersize up to 1MB (1024KB) - Enable/Disable Multiselect - You can select now, if you want to close the List while playing - Selectable if you want to stop MpegA when you quit the gui - Config added for MusicIn/Mp3enc - You can enter the Program - the Pattern for the Patterngadget in the FileRequester when you want to add SourceFiles to encode - Specify an extra OutputWindow - Gui for MusicIn/Mp3enc added If you need help, so enable the BubbleHelp in MuiSettings ------------ Version 2.0: ------------ - Gui completly rewritten. Well, it is my first Program what supports Mui (Magic User Interface) - Some other Changes done (optimizings) - Please check your Prefs befor you use Version 2.0. I had to change the FrequencyPrefs DELETE THE CONFIGFILE OF VERSION 1.0 BEFOR YOU ARE USING MPEGA-GUI!!!! ------------- Version 1.37: ------------- - When a File ist in a RootDirectory MpegA-Gui added a  $\prime/\prime$  -> FIXED! - When MpegA is moved to another Dir, MpegA-Gui asks now for a the new Directory - ProgessBar added. Switchable in Prefs - BIG BUG: When startet, the list was sorted and tries to view in a non existing ListViewGadgte -> FIXED! - When MpegA-Gui will quit, MpegA will also stop - Several Bugs removed - FontSensitivity runs now much better - MpegA-Gui takes Workbench's font - Progressbar added. Note: If you have a slow amiga, don't use it. The Bar takes also cpu-time!!! You can disable it in the PreferencesMenu - The Progressbar only appears when you doubleclick on an entry. Note, that the Progressbar runs fully asynchronously!!! That means, that the Bar doesn't shows the total correct time that MpegA is really playing... - Gadget added for Dospattern. So you can enter a String to filter Non-MpegFiles at scanning and for the PatternGadget of the FileRequester (default is '(#?|.mpg|#?.mp2|#?.mp3)' e.g. if you want to filter only Icons, just enter '~(#?.info)'. - SelectGadget added for Decoding. Default is the 'doubleclicked' Filename plus selected suffix (aiff or wav)

- New entry in PulldownMenu: Save -> Saves the current Prefs

- When a new songpath is selected, the Gui will scan and show all songs in there It would be very nice, when you translate the doc or the catalog, please feel free to send it to me. ------------- Version 1.21: ------------- - Doubleclick on a file changed - Slider for beginning of a file in Seconds - Filename for decoding. When a File is entered, the Gui will always decode a File then - Headertype for decoding - MaxFrequency for max Frequency at decoding - Play Mono. decoded File will be Mono - Silence: MpegA will only decode! Note: It runs much faster so it can be that your Amiga hangs for a while - Play (decoding or just playing) - Cancel... - When Window is moved. It won't close and reopen anymore - Settings for decoding will not saved anymore - A Requester will be opened befor decoding - A Requester opens when Mpega is finshed with decoding - The 'DoubleClick-Window' will close when you either play a file, mpega is finished with decoding or you press cancel - CheckBox added for 'Save Prefs when Quit' in Preferences. Note: The WindowSize and WindowPosition are also in the Config! Some User of MpegA-Gui told me that they have problems to stop MpegA. Please check that you have the original Commands 'BREAK' and 'STATUS' in your CommandDirectory! ------------- Version 1.12: ------------- - Entry add 'Loop all Files' in cyclegadget - Prefs: Slider for Max Decoding Frequency - Prefs: Gadget for Filter - Pattern for MpegA-Selection changed - Little optical Bug fixed in Prefs ------------ Version 1.8: ------------ - Entries in Listview are sorted - RemoveGadget doesn't crash now, when List is empty - Prefs: Gadget for Headertype (AIFF, WAVE) - Prefs: Gadget for OutputFile - Little 'optic-bug' fixed in menus - A selected entry will keep cursor - Added saveable and loadable Playlist - Window changed to AddWindow. So you can drop now your Mpeg-Files directly to the window - Gui can be iconified now with Exchange

- SizeGadget added
- Bug fixed (stop MpegA)
- DoubleClick on an entry will open a requester to jump to some positions in a  $\leftrightarrow$ File